# *1. krok*

### kliknout na odkaz

<https://kutnahora.tritius.cz/library/stkolin/>

### zobrazí se

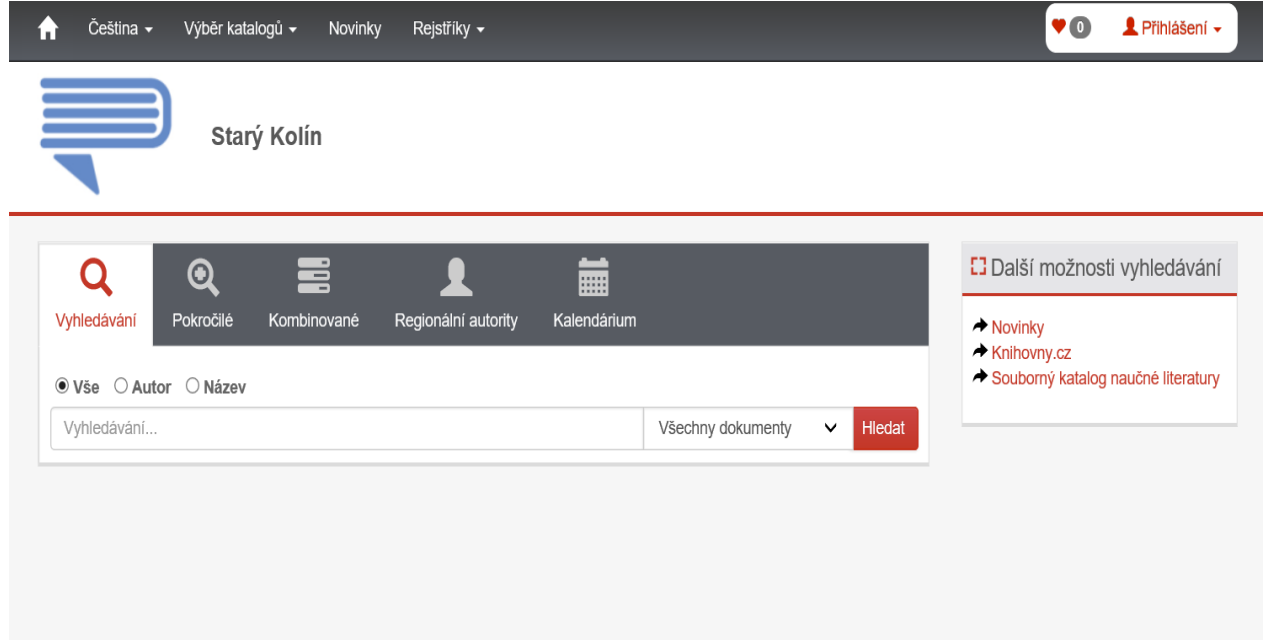

### *2. krok*

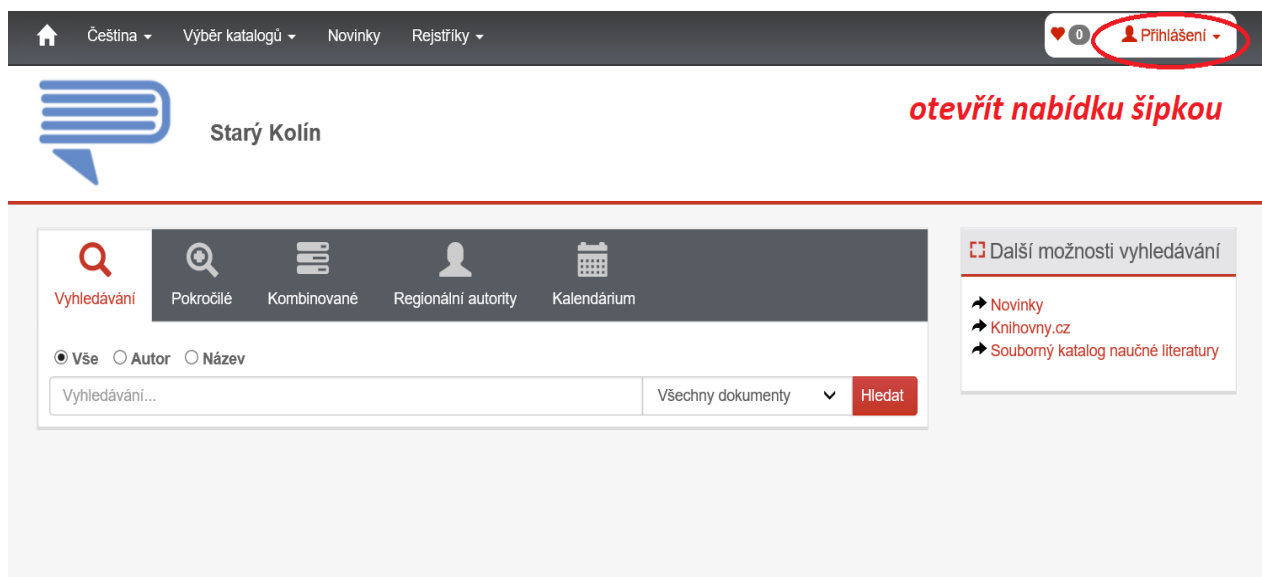

# *3. krok*

přihlásit se: do prvního řádku zadat šestimístné číslo uvedené na průkazce, např. 900001, do druhého řádku PIN (heslo), tj. datum narození ve formátu RRMMDD

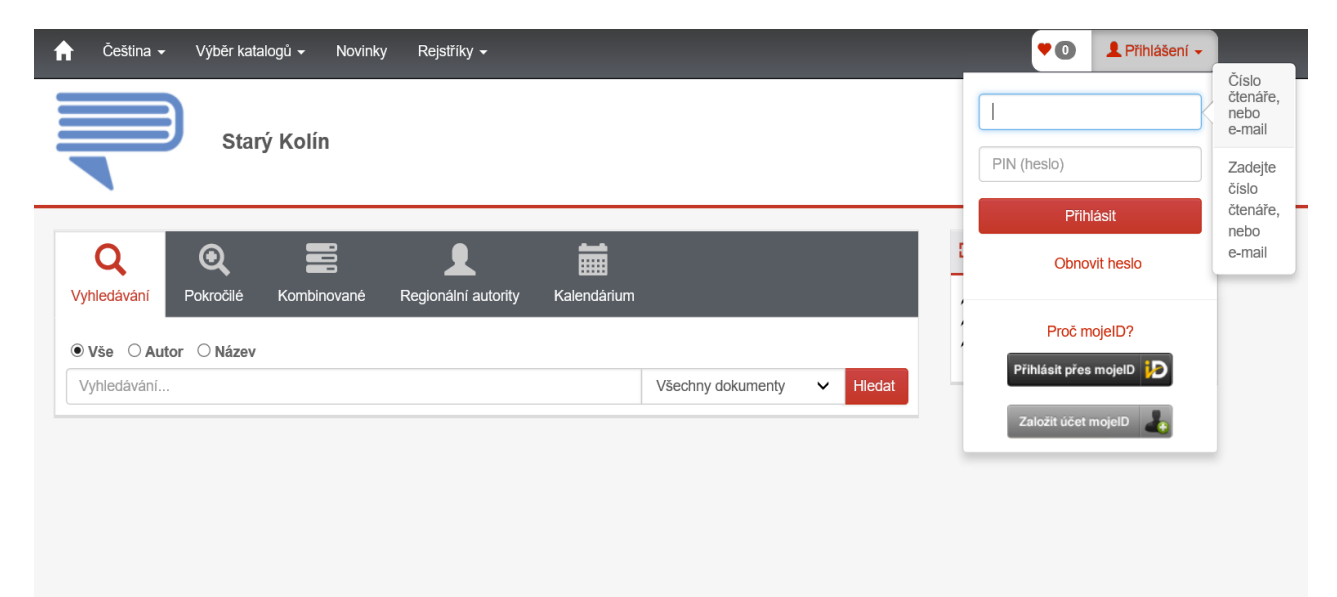

## *4. krok*

zobrazí se Vaše jméno, po kliknutí na šipku vedle jména se objeví nabídka, vyberete Moje výpůjčky

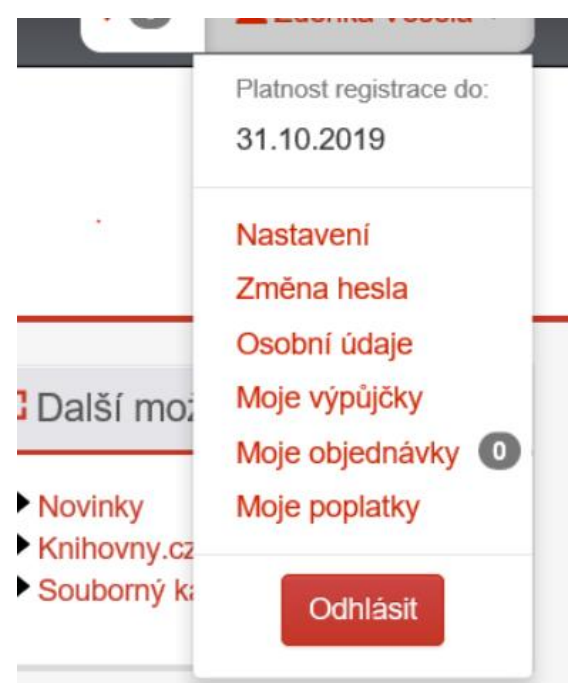

# *5. krok*

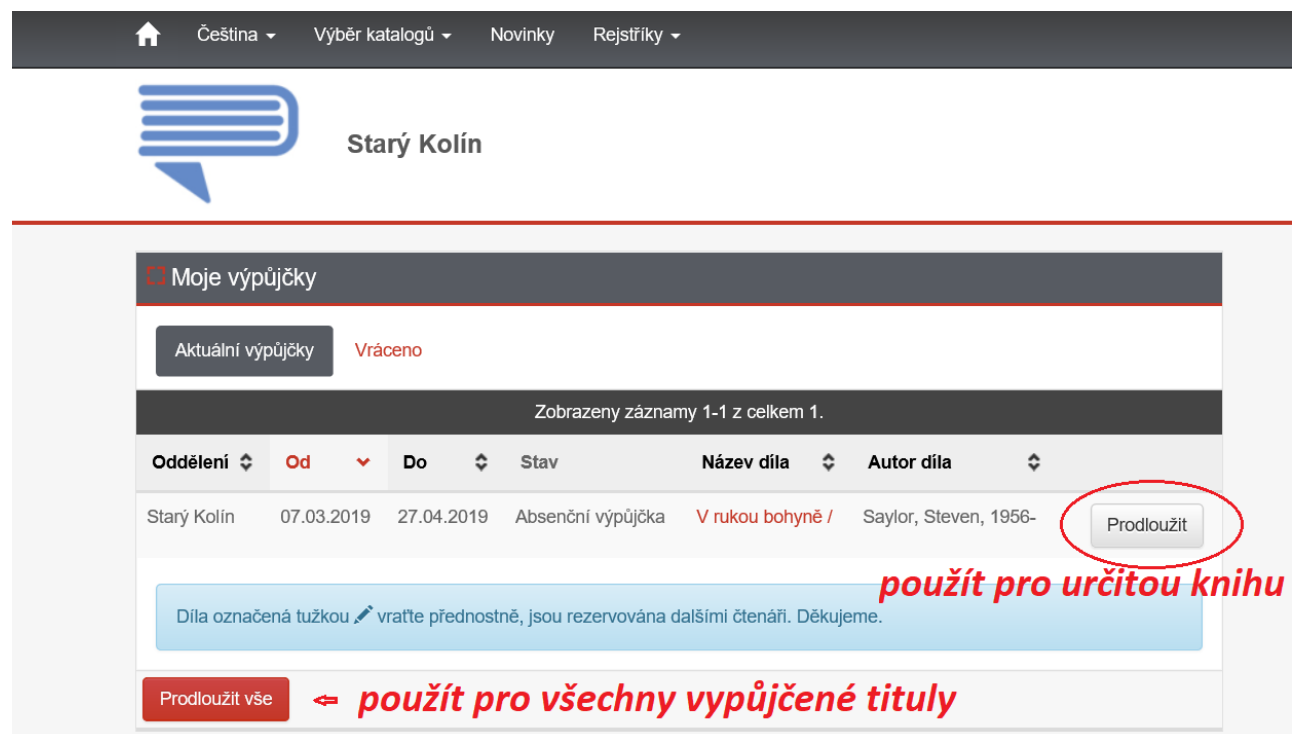